## DISK& **TAPE GENERATION**

COM-74-10703-2

## CITY GAMES

National Technical Information Service

Nils

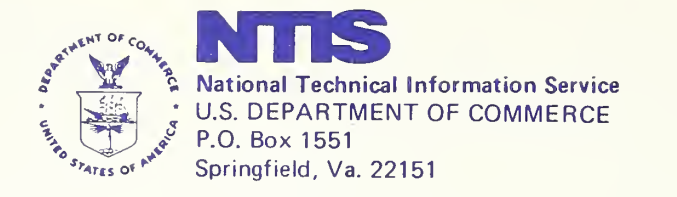

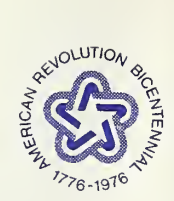

Price of City Games Computer Files Includes Related Manuals

## CITY GAMES

Disk and Tape Generation

## CITY <sup>I</sup> Disk Generation

CITY <sup>I</sup> simulation model is stored on one 2315 disk cartridge that may be copied directly to another 2315 disk cartridge when two disk drives are available on the IBM 1130 Disk Operating System. The reproduction of a new disk copy consists of three steps which are performed by the same stand-along utility program called, "Disk Cartridge Utilization Program," (DCIP) .

DCIP prepares <sup>a</sup> new disk for use or provides a new ID to an old disk by initialization. With DCIP loaded, <sup>a</sup> request for SWO TO INTLZ would allow the operator to turn on switch zero to initialize the new disk. For more details of this process , the reader is referred to the IBM 1130 Disk Monitor System, Version Z, Programmers and Operators Guide, pp. 9-10 to 9-19. Note that the disk ID is a four digit hexedecimal number between 0001 and 7FFF.

To copy the disk DCIP , <sup>a</sup> request for SWl TO COPY would enable the copying to begin if the request is satisfied. More details are found on pp. 9-20 to 9-27 of the IBM Manual described above. Should the 1130 systems contain more than two disk drives , be sure that no other system cartridges are enabled during the copying process. If the 1130 system were to have both its current Monitor System programs and the CITY <sup>I</sup> system programs available simultaneously, the current Monitor System, i.e. , Ver. 2, Mod 11, would attempt to update the old system programs which are contained in the CITY <sup>I</sup> system . During any use of the CITY <sup>I</sup> cartridge, insure that all other Monitor System Disks are turned off.

The DCIP compare procedure documented on pp. 9-40 and 9-41 of the IBM Manual is used to compare the source cartridge with the object cartridge. In addition, the Dish Utility Program, DUP , provides the DUMPCET option. This option provides a look at the Location Equivalence Tables of both disk cartridges.

The reader is referred to the CITY <sup>I</sup> Computer Operator's Manual for details on the CITY I System.

The CITY IV simulation model is totally contained on one 2400 magnetic tape that must be copied on a 2316 Disk Cartridge for use on the IBM 360 Operating System. Even the making of multiple tape copies can only be accomplished from the copy that is stored on the disk.

The production of <sup>a</sup> new tape copy consists of the following three steps using the IBM 360 O.S.

- a) The Labeling Process
- b) The Copying Process
- c) The Testing Process

The 360 O.S. Support Utility Program is involved in each of the processes, which can be compiled as steps in the same job or as separate jobs.

The Labeling program utilizes the utility program named, lEHINITT The JCL listing in Figure <sup>1</sup> is all that is required for this step. This sequence is used each time one or more tapes are to be labelled. The only change is the last card or label control card. The label control card, "LABEL INITT  $\texttt{SER} = \texttt{CTY401} \ldots \ldots \text{''}$  , is changed to reflect the new label. In other words , change CTY401 to CTY403 or any other six digit number preferably in this sequence. CTY401 is symbolic of the first tape copy of the CITY IV program. The only other change is with, "OWNER='GUILAND"' . The program I.D. is truncated to <sup>a</sup> maximum of 10 characters including blanks within apostrophies Thus, 'GUILAND' could be changed to 'P. SMITH'. A separate label control card is needed for each tape to be labelled.

lEHDASDR is used to dump the disk files to the standard labelled tape created above. The assumption is that the CITY IV disk labelled D00160 is available to O.S. 360. A description of the CITY IV installation is provided in the operators manual and a JCL listing of INSTAL describes the process of restoring a dish from the original tape. The tape cannot be made by a tape to tape copying process. The JCL listing of figure <sup>2</sup> describes the required process. The only changes would be the references to the tape. CTY401 must be changed to a new tape serial number. These changes are in the message to the operator:

> MOUNT TAPE NTIS CTY401 TO MOUNT TAPE NTIS CTY403

also

VOLUME =  $(PRIVATE, , SER = (CTY401))$ , etc. is changed to VOLUME =  $(PRIVATE, SER = (CTY403))$ , etc.

A repetition of this process is necessary for the production of each new tape copy.

The final step , testing of the tape copy , is not absolutely necessary but highly recommended. lEHLIST is the utility program used to dump the volume table of content of <sup>a</sup> disk . Therefore , we must first use INSTAL to restore <sup>a</sup> new scratch disk with the new tape copy. Refer to the Operator's Manual for the details of INSTAL. The JCL listing of figure 3 describes the use of lEHLIST to obtain the UTOC necessary. With this new UTOC , it would be relatively easy to compare it to the original UTOC of the CITY IV system as described in the Operator's Manual.

In most cases , if the copying process with lEHDASDR indicated that:

DUMP TO TAPE IS COMPLETE

HIGHEST RETURN CODE ENCOUNTERED WAS <sup>00</sup>

there would be no need for more extensive testing

The reader is referred to the CITY IV Computer Operator's Manual for more details concerning the CITY IV programs and JCL commands.

```
11*THE FIRST STEP LABEL2 LABELS THE TAPES WITH THE SERIAL
11*NUMBERS PROVIDED.
11*//LABEL2
           EXEC
                 PGM=IEHINITT
//SYSPRINT
             DD.
                SYSOUT = A//LARFL
                DCB = DEN = 2, UN I T = 12400, 1, DEFER*
             DD.
//SYSIN
             D<sub>D</sub>
           INITT SER=CTY402, OWNER='GUILAND', NUMBTAPF=1
LARFL
/ *
11*11*//* NAME
11*RBMTAPE
11*//* FUNCTION
11*RRMTAPE DUMPS THE DISK SPECIFIED BY DISKNUM=D00160 TO A TAPF
11*OF YOUR CHOICE ON A 9 TRACK 800BPI DRIVE, AND SPECIFIED BY
11*TAPENUM=CTYNUM.
11*11*THE NEXT CARD DEFINES THE DISK TO THE OPERATOR.
/*MESSAGE
          MOUNT DISK D00160
11*THE DISK DOO160 IS THE CITY SYSTEM DISK.
11*THE NEXT CARD DEFINES THE TAPE TO THE OPFRATOR.
/*MESSAGF
          MOUNT TAPE NTISCTY401
11*THE TAPE IS THE TAPE OF YOUR CHOICE.
//STEP1
          EXEC
               PGM=IEHDASDR
//SYSPRINT
            D<sub>D</sub>
                SYSOUT = A//THEDISK
               UNIT=2314, DISP=OLD,
            D<sub>D</sub>
                                                                     \times\prime\primeVOLUME= ) PRIVATE,, SER=D00160*
//TAPFUNIT = 12400* DISP = OLD DSDSNAME = TAPEDD.
                                                                    \mathsf XVOLUME= ) PRIVATE, , SFR= ) CTY401**, DCB= ) DEN=2*
//<br>//SYSIN
            DD
 DUMP
        FROMDD=THEDISK, TODD=TAPE
4<sup>4</sup>
```
FIGURE 1

```
//RRMTAPE JOB (7800,ENG1,50,18),'GUILAND ',MSGLFVEL=1,CLASS=E
                                                                       JOB 130
***
***
*** NAME
***
      RBMTAPE
***
*** FUNCTION
           RAMTAPE DUMPS THE DISK SPECIFIED BY DISKNUM=DOO160 TO A TAPE
***
***
           OF YOUR CHOICE ON A. 9 TRACK 800BPI DRIVE, AND SPECIFIED BY
           TAPENUM=CTYNUM.
***
***
THE NEXT CARD DEFINES THE DISK TO THE OPERATOR.
***
***MESSAGE MOUNT DISK D00160
           THE DISK DOO160 IS THE CITY SYSTEM DISK.
ا پایا پایا پایا
           THE NEXT CARD DEFINES THE TAPE TO THE OPERATOR.
***
***MESSAGE MOUNT TAPE NTISCTY401
           THE TAPE IS THE TAPE OF YOUR CHOICE.
***
/5TEP1EXEC
               PGM = I EHDASDR//SYSPRINT
                SYSOUT = ADD.
                                                                      \mathsf{x}DD. UNIT=2314, DISP=OLD,
LITHEDISK
             VOLUME=(PRIVATE,,SER=D00160)
\prime\primeDD UNIT=(2400), DISP=OLD, DSNAME=TAPE,
11TAPE\mathsf{x}\iotaYOLUME = \{PRIVATE, SER = \{CTY401\} \}, DCB=(DEN=2)
//SYSIN
             CD *
IEF236I ALLOC. FOR REMTAPE STEPI
             ALLOCATED TO SYSPRINT
IEF2371 0E2
              ALLOCATED TO THEDISK
IEF2371 133
IEF2371 281
              ALLOCATED TO TAPE
             ALLOCATED TO SYSIN
IEE2371 0C2
IEF285I
          SYS73016. T205719.RF000.RBMTAPE.R0001597
                                                       DELETED
IFF285I
          VOL SER NOS=
IEF285I
          SYS73016.T205719.RF000.RBMTAPE.R0001598
                                                       KEPT
IEF2851
          VOL SEP NOS= D00160.
          TAPE
IEF2851
                                                       KFPT
IEF285I
          VOL SER NOS= CTY401.
          SYS73016.T205719.RF000.RBMTAPE.R0001599
IEF285I
                                                      DELETED
IFF2851
          VOL SER NOS=
IEE280E K 281, CTY401, RBMTAPE, STEP1
IEF3731 STEP /STEP1 / START 74017.1826
IEF3741 STEP /STEP1
                      / STOP74017.1838 CPU OMIN 48.84SEC MAIN 64K LCS
                                                                            \OmegaK
           EXEC
                PGM=IEHDASDR
LISTEP2//SYSPRINT
             DD.
                SYSQUT = AUNIT=2314, DISP=0LD,
//THEDISK
             DDX
              VOLUME= (PRIVATE,,SER=D00160)
\mu//TAPE
             00 UNIT=(2400), DISP=0LD, DSNAME=TAPE,
                                                                      \times\frac{1}{2}V OLUMF= (PRIVATE,,SER=(CTY402)),DCB=(DEN=2)
LISYSIN
             DD *
\prime\primeIEF236I ALLOC. FOR PRMTAPE STEP2
IEF2371 052
             ALLOCATED TO SYSPRINT
IEF2371 133
              ALLOCATED TO THEDISK
IEF237I 281
              ALLOCATED TO TAPE
              ALLOCATED TO SYSIN
IEF2371 003
          SYS73016.T205719.RF000.RBMTAPE.P0001600
                                                       DELETED
IEF285I
IEF2851
          VOL SER NOS=
          SYS73016.1205719.RF000.RBMTAPE.R0001601
TFF2851KEPT
          VOL SFR NOS= 000160.
IEF285I
                                                       K \subseteq DT
IEF2851
          TAPE
IEF285I
         VCL SER NOS= CTY402.
```

```
\leq
```
 $\epsilon$ 

<sup>I</sup> EF?85 <sup>I</sup> SYS73016. TP05 719-R FOOO.RHMTAPP POOOl bC2 DELETED IEF285T VDL SER NOS=<br>IEFZ8OF K 281,CTY402,RBMTAPE,STEP2<br>IEF373I STEP /STEP2 / START 74017.1838<br>IEF376J STER /STER2 / START 74017.1838 IEF374I STEP /STEP2 / STOP 74017.1849 CPL IFF375! JOR /PBMTAPE / START 74017.1826 IEF376I JOB /RBMTAPF / STOP 74017.1849 CPU PMIN 35.94SEC CPU OMIN 47.10SEC MAIN 64K LCS OK

FIGURE <sup>2</sup>

DUMP FROMOD=THEDISK, TODD=TAPE IEH806! DUMP TO DDNAME=TAPE IS COMPLETE. HIGHEST RETURN CODE ENCOUNTERED WAS 00 I EH839I

//RBMVTC JOB (780C,ENG1,10,1),'GUILAND ',MSGLEVEL=1,CLASS=E JOB 62 \*\*\*MESSAGE //STEP EXEC PGM=IEHLIST //SYSPRINT DD SYSCUT=A //DD1 DD UNIT=2314, VOL=SER=D00160, DISP=0LD<br>//sysin pp \* //SYSIN DD \* // IEF236I ALLOC. FOR RBMVTC STEP<br>IEF237I OEO ALLOCATED TC SYSPR IEF237I OEO ALLOCATED TC SYSPRINT<br>IEF237I 134 ALLOCATED TC DD1 IEF237I 134 ALLOCATED TO DD1<br>IEF237I OC3 ALLOCATED TO SYS IEF237I CC3 ALLOCATED TO SYSIN<br>IEF285I SYS73163.T111131.RF000 IEF285I SYS73163.T111131.RF000.RBMVTC.R0000167 DELETED<br>IEF285I VOL SERNOS= . IEF285I VOL SER NOS=<br>IEF285I SYS73163.T11 IEF285I SYS73163.T111131.RF000.RBMVTC.R000C168 KEPT<br>IEF285I VOL SER NOS= D00160. IEF285I VOL SER NOS= DC0160. IEF285I SYS73163.TI11131.RF000.RBMVTC.R0000169 DELETED<br>IEF285I VOL SER NCS= . VOL SER NCS=<br>EP /STEP / START 73163.1234 IEF373I STEP /STEP / START 73163.1234 IEF374I STEP /STEP / STOP 73163.1238 CPU OMIN 23.52SEC MAIN 46K LCS OK<br>IEF375I JOB /RBMVTC / START 73163.1234 IEF375I JOB /RBMVTC / START 73163.1234 / STOP 73163.1238 CPU OMIN 23.52SEC

FIGURE <sup>3</sup>

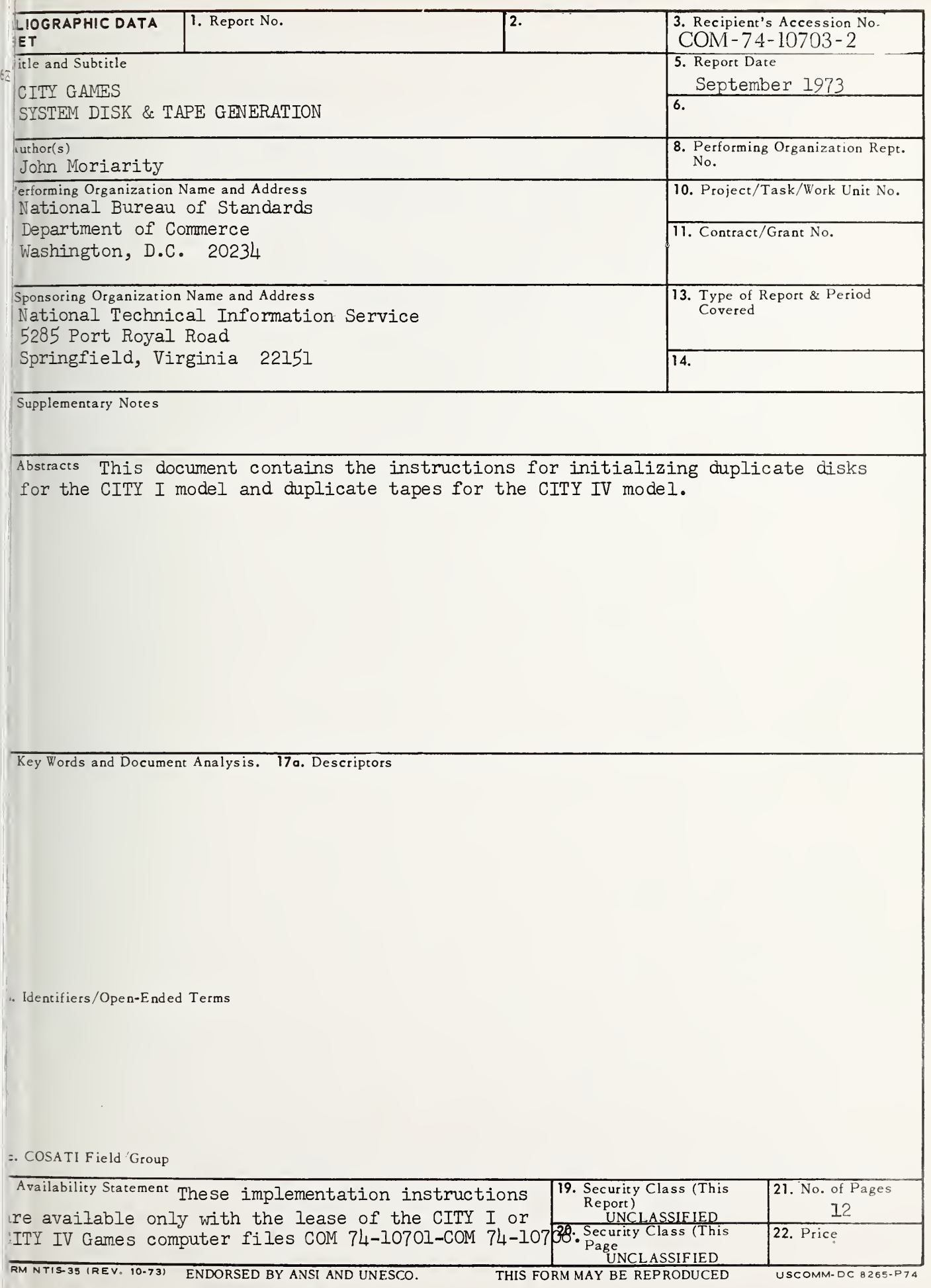

J.S. GOVERNMENT PRINTING OFFICE: 1974— 543—048:33

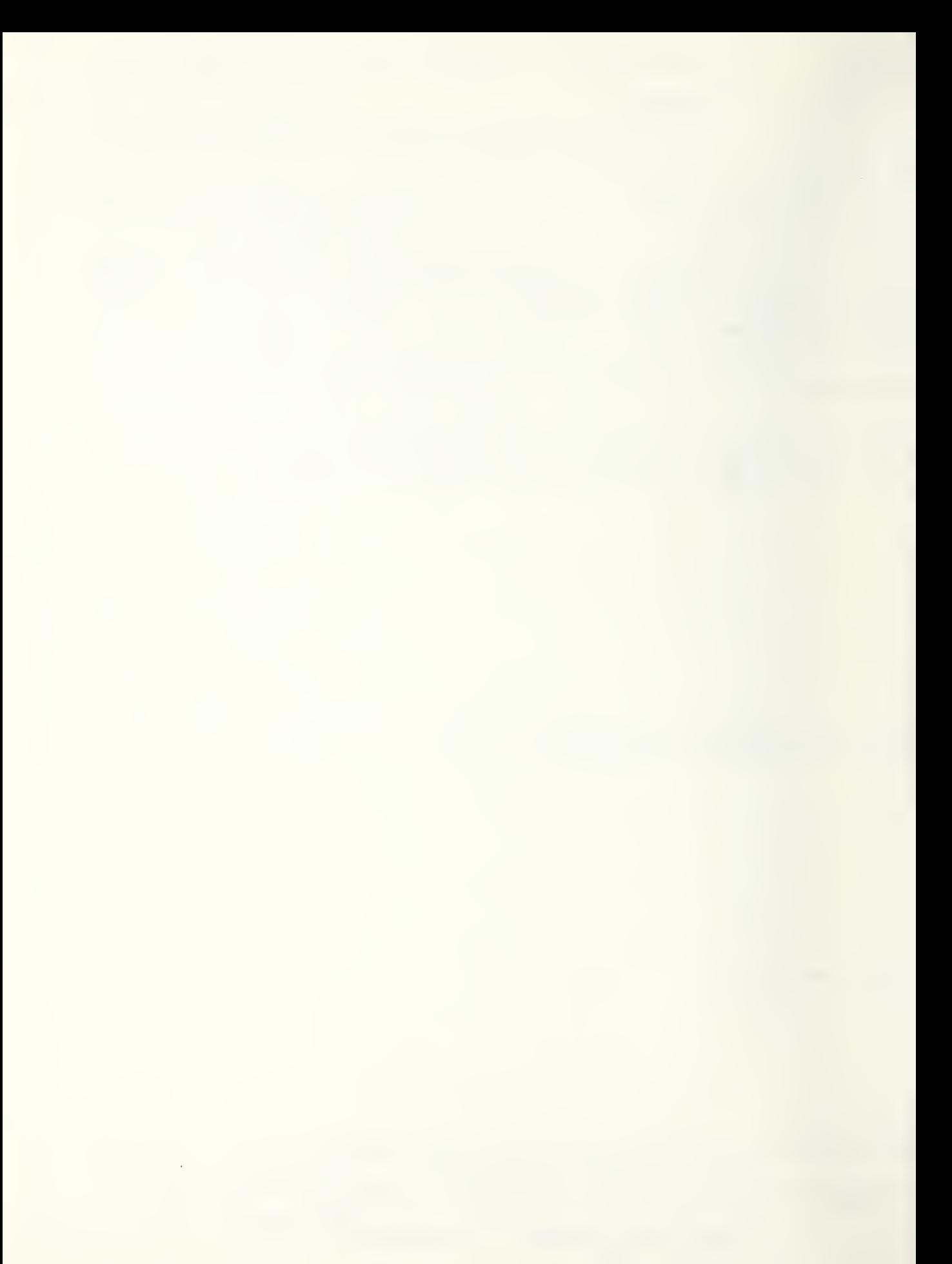

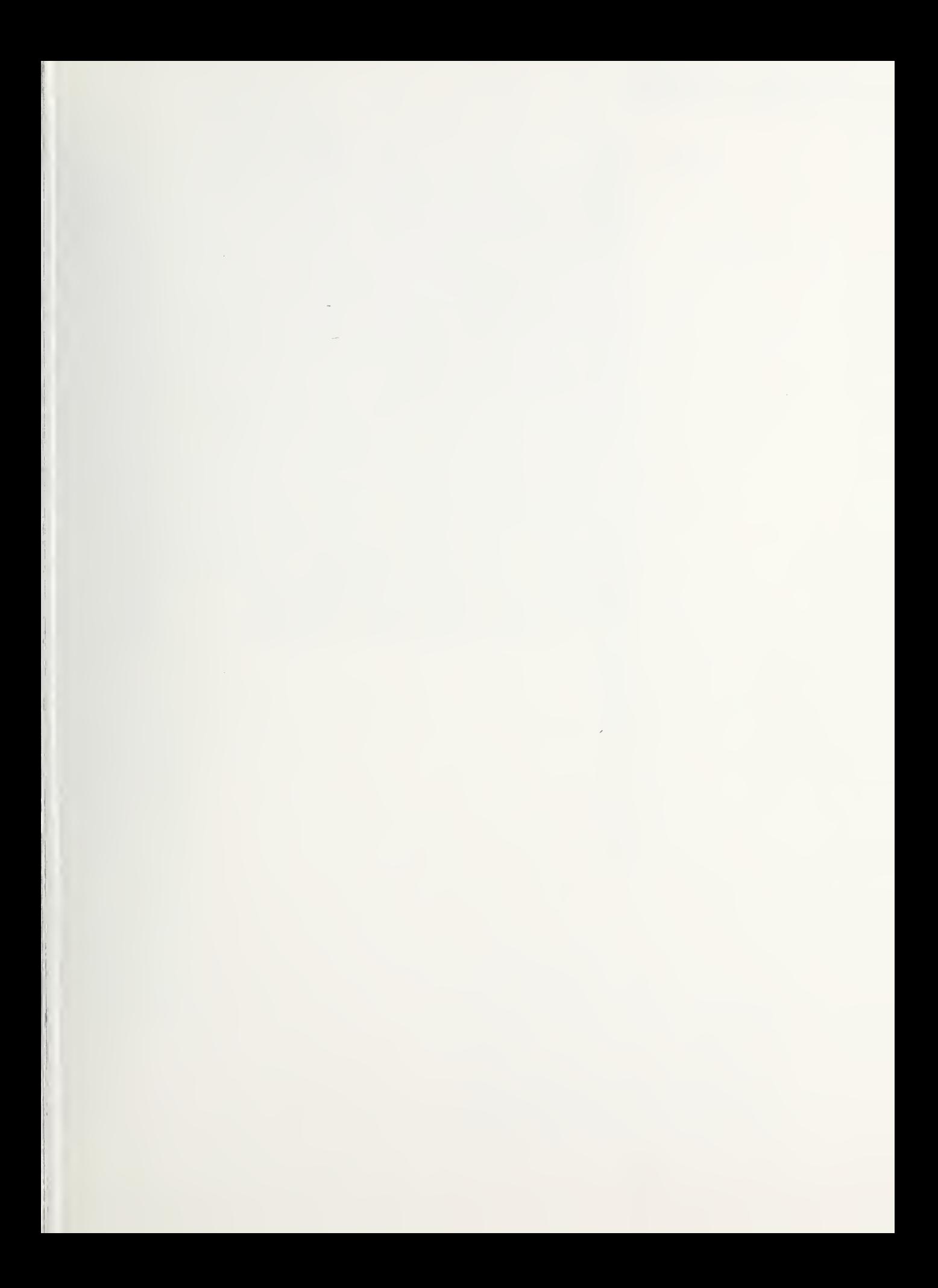

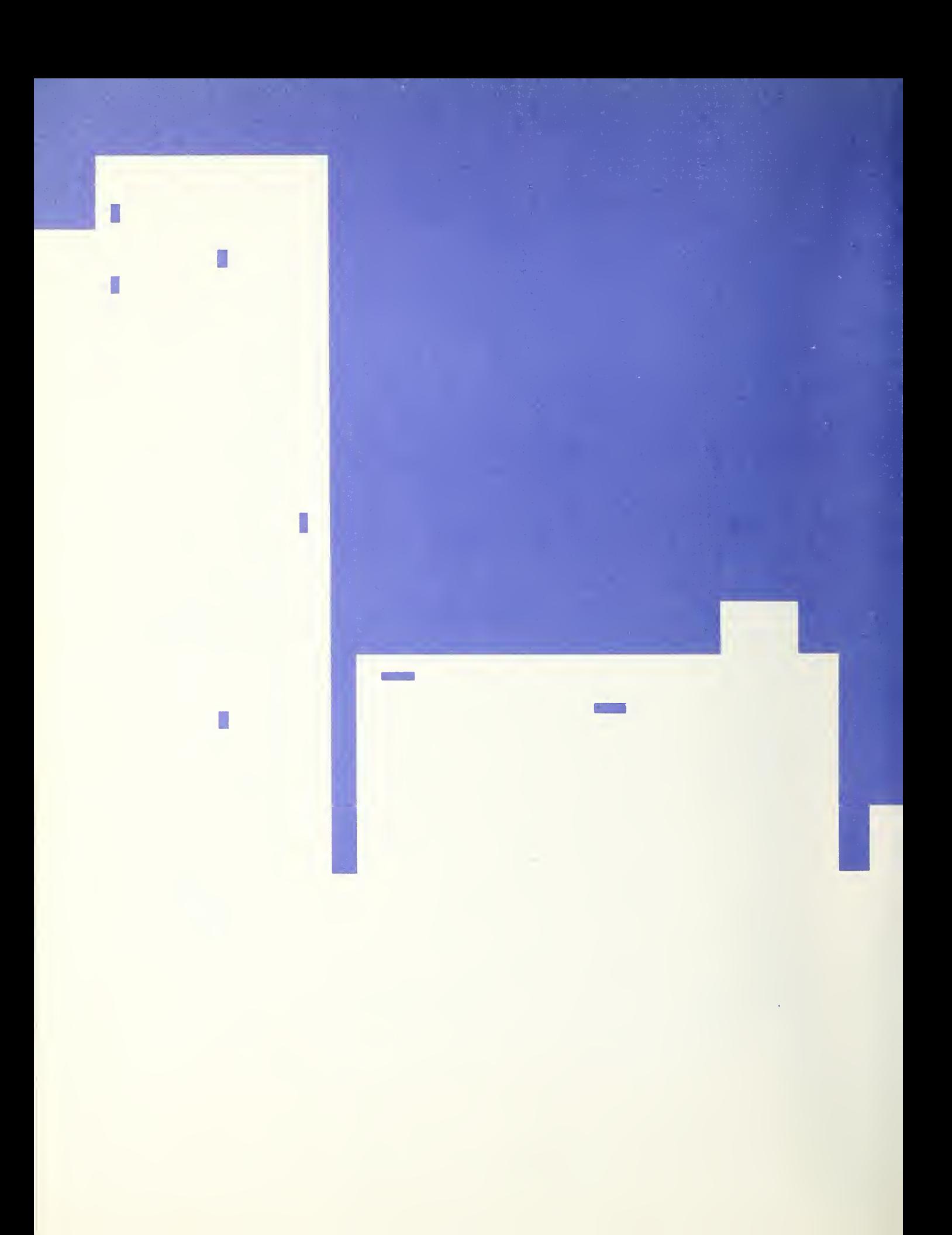